# **COMPAQ User's Guide**

Compaq V900 Color Monitor

# **COMPAQ User's Guide**

Compaq V900 Color Monitor

### **Notice**

The information in this guide is subject to change without notice.

COMPAQ COMPUTER CORPORATION SHALL NOT BE LIABLE FOR TECHNICAL OR EDITORIAL ERRORS OR OMISSIONS CONTAINED HEREIN; NOR FOR INCIDENTAL OR CONSEQUENTIAL DAMAGES RESULTING FROM THE FURNISHING, PERFORMANCE, OR USE OF THIS MATERIAL.

This guide contains information protected by copyright. No part of this guide may be photocopied or reproduced in any form without prior written consent from Compaq Computer Corporation.

 1998 Compaq Computer Corporation. All rights reserved. Printed in Taiwan.

Compaq, Deskpro, and QVision are registered in the U. S. Patent and Trademark Office.

Microsoft, MS-DOS, Windows, Windows NT, and other names of Microsoft products referenced herein are trademarks or registered trademarks of Microsoft Corporation.

ENERGY STAR is a U.S. registered mark.

Product names mentioned herein may be trademarks and/or registered trademarks of their respective companies.

The software described in this guide is furnished under a license agreement or nondisclosure agreement. The software may be used or copied only in accordance with the terms of the agreement.

### **User's Guide**

#### **Compaq V900 Color Monitor**

First Edition (July 1998) Part Number 303512-001

#### **Compaq Computer Corporation**

book 1

# **English**

### **Introduction**

The Compaq V900 Color Monitor is a microprocessor-based, intelligent scanning monitor with a 0.22 horizontal dot pitch that supports resolutions up to  $1600 \times 1200$ .

### **Product Features**

The monitor features include the following:

- 19-inch (18 in/45.7 cm viewable) FS CRT
- Easy-to-access front panel controls to adjust screen brightness and contrast
- On-screen display in six different languages: English, Dutch, French, German, Italian, and Spanish
- Diskette that contains an information file (INF) and an Image Color Matching file (ICM) for configuring your monitor
- Universal Serial Bus (USB) bus-powered hub for use with USB peripherals (mouse, keyboard, etc.)
- Plug and play capability, if supported by your system
- Automatic scanning of all horizontal frequencies between 30 and 96 kHz, and vertical frequencies between 48 and 160 Hz
- Support for VGA and Super VGA to  $1600 \times 1200$  resolutions
- Energy Saver feature that, when activated, results in a power savings of greater than 94 percent
- $\blacksquare$  Macintosh-compatible timing with optional connector<sup>\*</sup>
- Compliance with the following regulated specifications:
	- ❏ EPA Energy Star
	- ❏ European Union CE Directives
	- ❏ Swedish TCO 1995

A Macintosh-compatible connector is not supplied with this monitor.

### **Graphics Driver**

This monitor may require a graphics driver (and/or .INF file) that is compatible with your computer's graphics adapter. Compaq has created a Universal Driver Manager (UDM) release that supports all Compaq QVision, S3, Cirrus Logic, and Matrox graphics adapters found on Compaq Deskpro and Compaq Workstation products. The UDM eases graphics driver deployment across Compaq platforms ensuring crosscompatibility and backward-compatibility. The resulting solution enables customers to manage and control ongoing software maintenance costs. The UDM is available on the Support Software CD for Compaq Desktop, Portable, and Workstation Products, and the Compaq World Wide Web site (www.compaq.com).

- You can order the Support Software CD for Compaq Desktop, Portable, and Workstation Products. This compact disc contains the latest device drivers, utilities, and flashable ROM images needed to run MS-DOS, Microsoft Windows 3.1, Windows 95, Windows NT workstation, and IBM OS/2 on your Compaq commercial desktop product.
- You can download the software from the Compaq World Wide Web site (www.compaq.com).
- You can purchase backup diskettes.

If you choose to purchase the Support Software CD, you have two options:

- You can purchase a single CD-ROM that gives you one-time access to the latest support software (North America only, Compaq part number 272505-001).
- You can purchase a yearly subscription that delivers up to 12 monthly CD-ROMs (Compaq part number 183426-xxx).

The annual subscription ensures your continuous access to the latest developments.

For help and service outside of the U.S. and Canada or to order the CD or backup diskettes, contact your Compaq authorized reseller, dealer, or service provider.

### **Information Files**

This monitor includes a diskette with two information files that should be installed onto your computer—an INF file and an ICM file. The INF file defines monitor resources, and provides specifications used by Windows 95 to install support software for certain hardware devices. The INF file ensures monitor compatibility with your computer's graphics adapter. The ICM file provides color matching consistency from monitor screen to printer and is activated from within the graphics programs that have this feature. To install these files onto your computer, follow the instructions on the "Configuring Your Compaq CRT Monitor" card located in the Program License Agreement packet along with the diskette.

### **Installing the Monitor**

To install the monitor, ensure that the power to the monitor, computer system, and other attached devices is turned off; then follow these steps:

- 1. Place the monitor in a convenient, well-ventilated location near your computer.
- 2. Connect the monitor signal cable to the 15-pin connector  $\bullet$  on the rear panel of the computer. Tighten the screws on the end of the connector.

**IMPORTANT:** Be sure the signal cable aligns with the 15-pin connector. Do not force the cable onto the connector or you may damage the signal cable.

3. Connect the monitor power cord  $\bullet$  to the connector that is beneath the back panel of the monitor, then plug the other end of the cord into an electrical outlet that is easily accessible and close to the monitor.

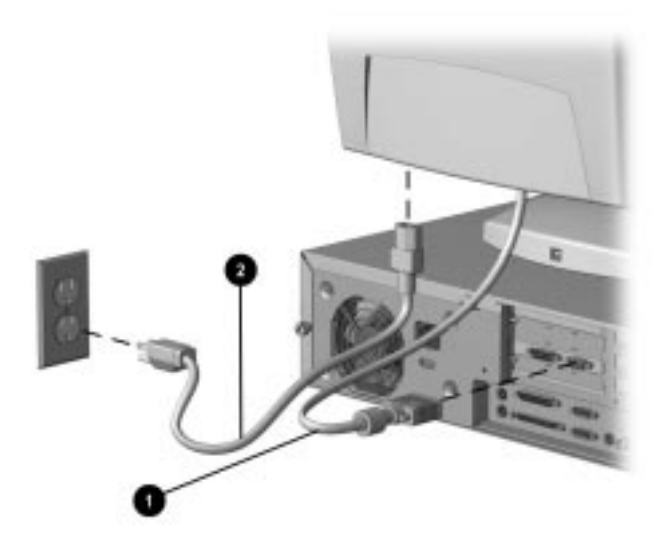

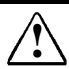

**! WARNING:** To reduce the risk of electric shock or damage to your equipment:

- Do not disable the power cord grounding plug. The grounding plug is an important safety feature.
- Plug the power cord into a grounded (earthed) electrical outlet that is easily accessible at all times.
- -Disconnect power from the monitor by unplugging the power cord from the electrical outlet.

### **USB Connectors**

The base of the monitor has three Universal Serial Bus (USB) connectors. USB connectors provide plug and play installation of USBcompatible plug and play devices such as a keyboard, mouse, or joystick. To use a USB device, ensure the system is powered on, and plug the device into the USB connector. Use USB connector  $\bigcirc$  to connect the USB signal cable to the computer. Use Connectors  $\bullet$  and  $\bullet$ to connect USB-compatible plug and play devices to the monitor.

**IMPORTANT:** These USB connectors are not designed for use with highpower USB devices such as a video camera, scanner, etc. Compaq recommends connecting high-power USB devices directly to the computer.

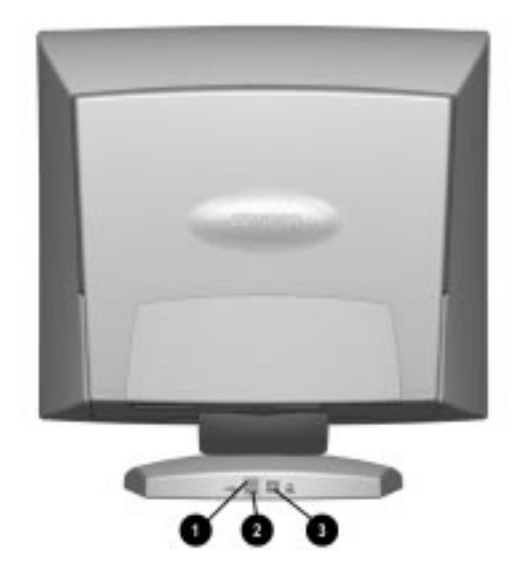

To maintain the integrity of signal transfers on USB devices, do not use a cable extender with any USB cables. Low-power USB devices usually have an attached cable that measures about 3 meters.

- ✎ Most USB-connected devices will operate with Compaq computers using Microsoft Windows 95, OSR 2.1. If a USBconnected device fails to operate, it may require a special device driver that is not supplied with this version of Microsoft Windows. Contact your vendor for driver availability.
- ✎ Do not connect or daisy-chain a bus-powered device (example: mouse) to a bus-powered hub device (example: keyboard) that is connected to a USB connector on this monitor. The secondary bus-powered device will not operate. All USB buspowered devices should be connected directly to the monitor or to your computer.

## **Operating the Monitor**

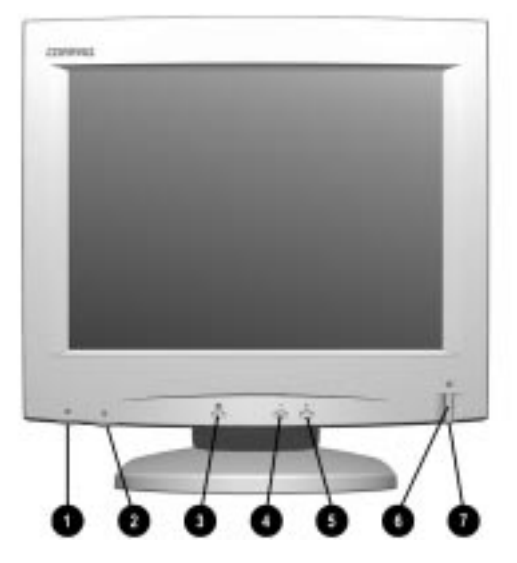

### **Front Control Panel**

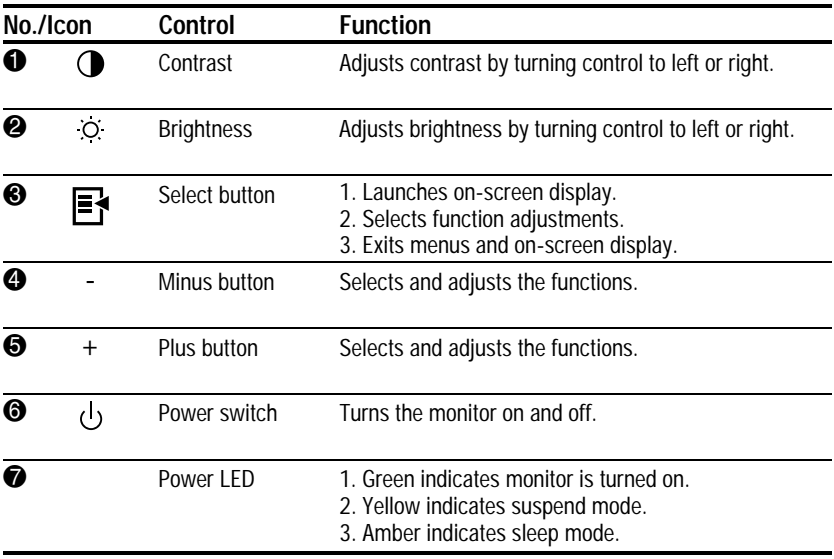

### **On-Screen Display Settings**

The adjustments for screen settings are located in the on-screen display and can be viewed in one of six available languages. The on-screen Main Menu displays the eight functions listed below, the Second Level Menu displays a variety of selections for screen settings, and the Third Level Menu displays adjustment scales, toggle switches, etc., for screen settings.

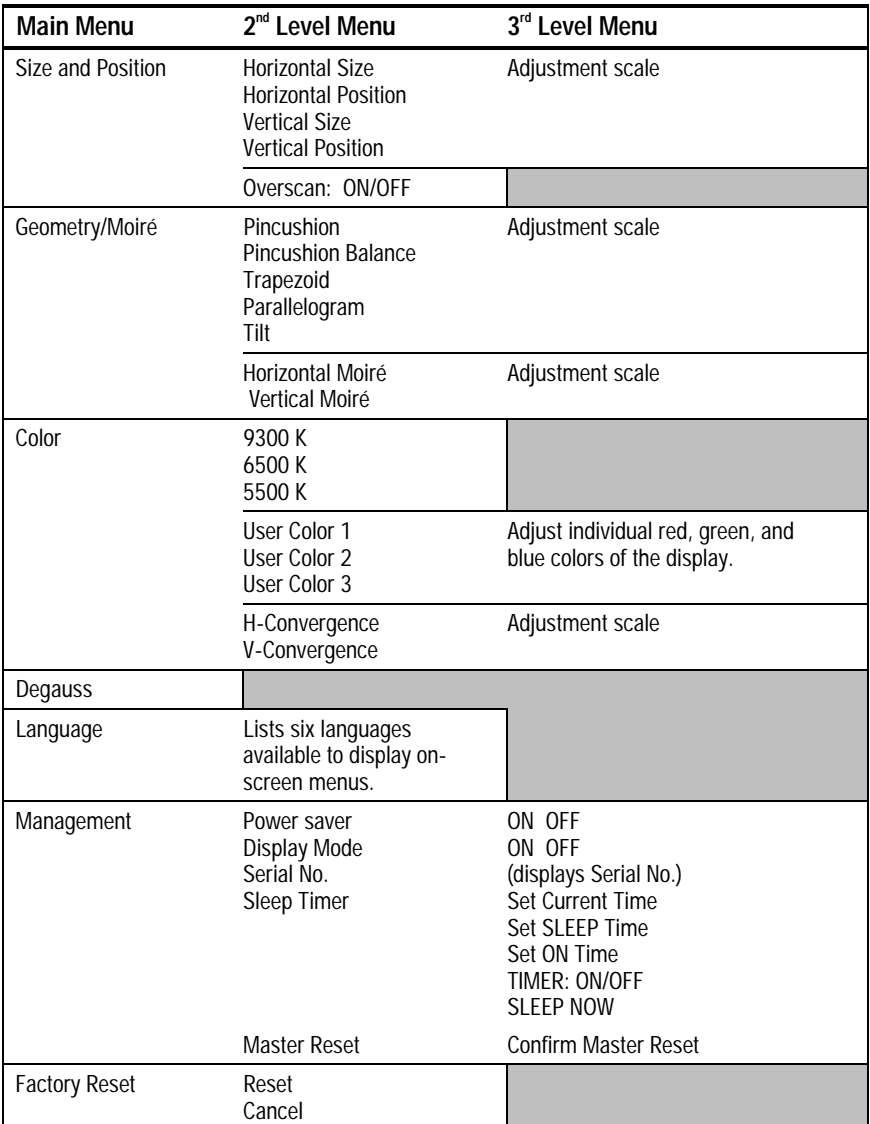

**IMPORTANT:** The Overscan and Degauss selections do not display menus. When you select Overscan, the choices are to turn it on or off. When you select Degauss, the monitor corrects color impurities on the screen. Color impurities are usually caused by moving or rotating the monitor. The monitor screen automatically degausses when the monitor is turned on.

### **Programmable Sleep Timer**

The Programmable Sleep Timer is an energy-saving feature that enables you to set a time for the monitor to power on and off at the same time every day. The Sleep Timer has five options:

- Set Current Time
- Set SLEEP Time
- Set ON Time
- TIMER: ON/OFF
- SLEEP NOW

To set the timer:

- 1. Press the Menu button on the monitor front panel to display the Main Menu.
- 2. Scroll down and highlight *Management.*
- 3. Press the Menu button to select *Management.*
- 4. Scroll down, highlight and select *Sleep Timer Set Current Time*.
- ✎ You must set the current local time before you reset the time for *SLEEP Time* or *ON Time.*
	- 5. Press the Menu button once to enter the adjustment mode for hours.
	- 6. Press the Minus or Plus buttons to adjust the hour.
	- 7. Press the Menu button again to enter the time for minutes.
	- 8. Press the Minus or Plus buttons to adjust the minutes.
	- 9. Press the Menu button to lock in the time chosen.
- 10. After setting the current time, the highlight automatically skips to *Set SLEEP Time* "hours." Repeat steps 6 through 9 to set *SLEEP Time.*

If you do not want to set *SLEEP Time,* press the Menu button twice, then select *Save and Return* to exit the menu.

- 11. After setting SLEEP Time, the highlight automatically skips to *Set ON Time* "hours." Repeat steps 6 through 9 to set *ON Time*.
- 12. Set the Timer mode to *ON* to activate the Sleep Timer settings.
- 13. When you are finished, select *Save and Return* to exit the menu.

The fifth selection *SLEEP NOW* turns the monitor off immediately and stays in sleep mode until the next *On Time* activates or the menu button is pressed.

### **How to Adjust the Settings**

To launch the on-screen display Main Menu:

- 1. Press the *Select* button  $\bullet$  on the monitor front panel to display the Main Menu on the monitor screen.
- 2. To make a selection from the Main Menu, scroll down by pressing the *Minus* (-) button 2 and reverse or back up by pressing the  $Plus (+)$  button  $\bigcirc$  located on the monitor front panel.
- 3. Highlight your choice and press the *Select* button  $\bullet$  again.

 For example, if your selection is Size and Position, press the *Minus* button **2** until Size and Position is highlighted, then press the *Select* button **0** to choose it.

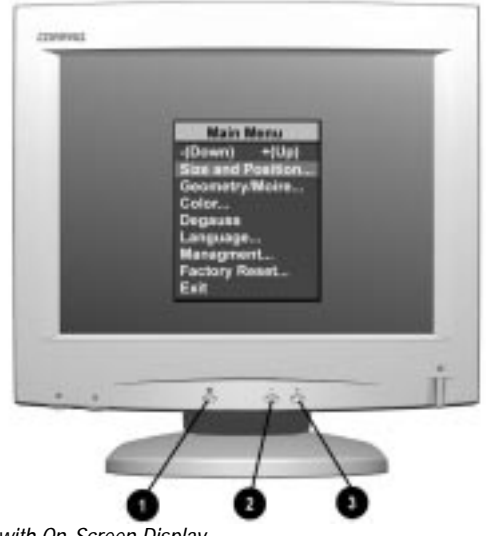

- Monitor with On-Screen Display
- 4. A second level menu displays with expanded menu items. Again, to make a selection, press the *Minus* (-) button; **@** to scroll down or press the  $Plus (+)$  button;  $\bigcirc$  to reverse or back up.
- 5. Highlight your choice and select *Save and Return,* or to advance to the third level menu, highlight your choice, and press the *Select* button. To void any changes made, select *Cancel* instead of *Save and Return.*
- 6. The third level displays a sizing window for adjusting the selected function. To adjust, press the *Minus* button to decrease the degree of adjustment, or press the *Plus* button to increase the degree of adjustment.
- 7. Press the *Select* button after the adjustment is made.
- 8. To save the new adjustment, select *Save and Return,* and press the *Select* button.
- 9. Select *Exit* from the Main Menu, and press the *Select* button again to exit the on-screen display.

✎Until an actual change is made in a third level display, the *Save and Return* control is inactive.

### **Language Selection**

When the monitor is turned on for the first time, the on-screen display is set to the English language. However, the display can be set to any one of six languages.

To change the display to the language of your choice:

- 1. Launch the on-screen display by pressing the *Select* button  $\bullet$  on the monitor front panel.
- 2. To move through the list of functions on the on-screen display, press the *Minus* (-) button 2 repeatedly until the word *Language* is highlighted on the screen. To reverse or back up through the function list, press the  $Plus (+)$  button  $\odot$ .
- 3. When *Language* is highlighted, press the Select button  $\bullet$  to confirm the selection.

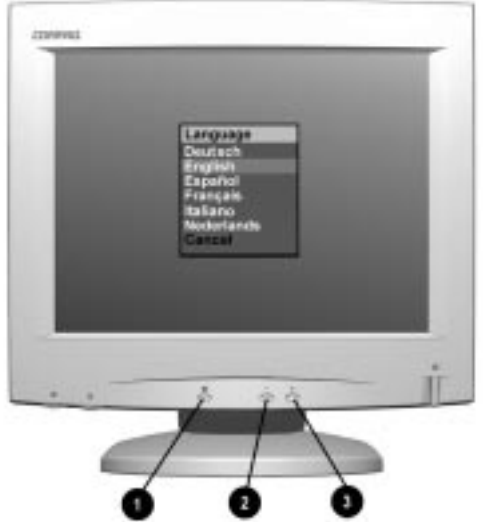

Selecting Language on the On-Screen Display

- 4. From the next screen, press the *Minus* button **@** to choose a language.
- 5. When the language of your choice is highlighted, press the *Select* button  $\bullet$  to confirm the selection, and the Language Menu will escape to the Main Menu.
- 6. Within the Main Menu, highlight Exit, and press the *Select* button  $\bullet$  to exit the on-screen display. From this point, all onscreen functions will display in your chosen language.
- ✎Selecting *Cancel* exits the on-screen display without saving the new adjustments.

### **Adjusting Picture Quality**

Allow the monitor to warm up for 30 minutes before performing the following procedures. The picture image stabilizes after a warm-up period.

#### **Optimizing Contrast**

For best results, set your screen to a dark background (such as the DOS prompt) before adjusting the following settings:

- 1. Set the brightness and contrast controls to their lowest levels.
- 2. Increase brightness until the background portions of the screen are visible, then slowly reduce brightness until the background is slightly extinguished.
- 3. Adjust contrast control to your preference.

#### **Optimizing Focus**

The default image size is preset at the factory. The front panel controls can be used to increase the screen size beyond the default setting. However, expanding the screen image beyond the default settings may degrade the focus at the outer edge of the screen.

To enhance focus, use the lowest brightness level that gives satisfactory results in your viewing environment.

✎ Settings that maximize contrast may not offer optimum focus, and settings that maximize focus may not offer optimum contrast.

### **Display Resolutions**

The display resolutions listed below are the most commonly used modes and are set as factory defaults. The monitor automatically recognizes these preset modes when they are requested by a software program and will provide the user with a properly sized and centered display.

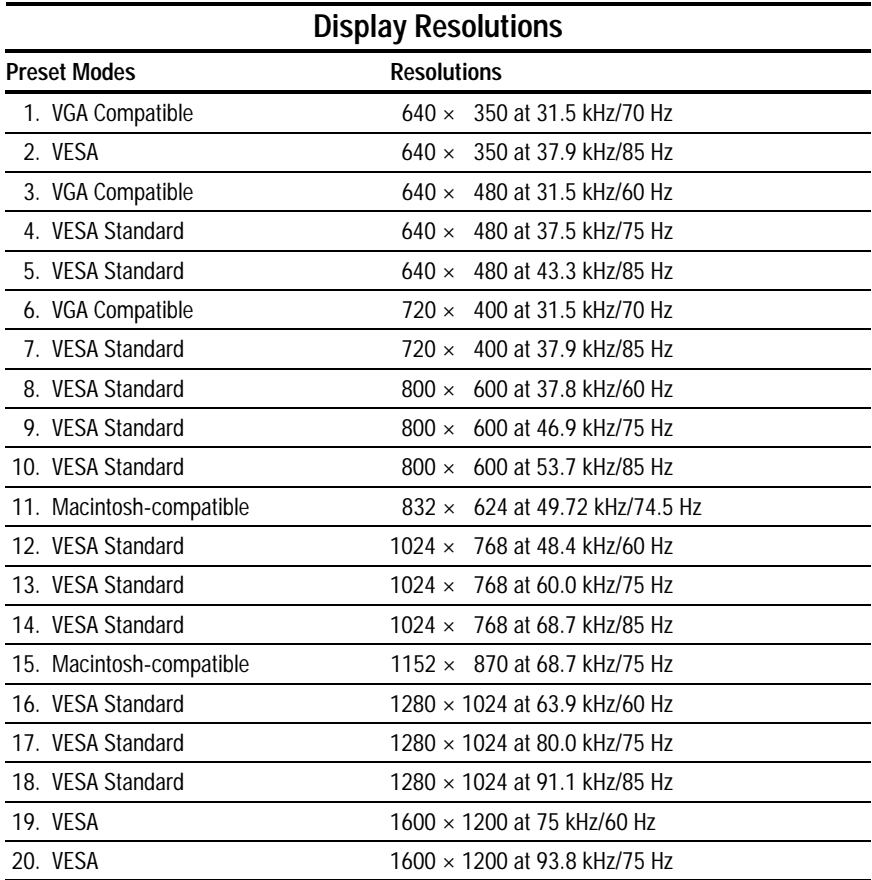

✎ Memory channels 11 and 15 are Macintosh-compatible display modes for use with a Macintosh-compatible computer. If your computer has this requirement, you will need to purchase a special adapter connector to attach to the monitor signal cable.

#### **User Modes**

The video controller signal may occasionally call for a mode that is not preset if:

- You are not using a Compaq standard graphics adapter.
- You are not using a preset mode.

If this occurs, you may need to readjust the size and centering of the monitor screen by using the on-screen display. User changes can be made to any or all of these modes and saved in memory. The monitor automatically stores the new setting, then automatically recognizes the new mode just as it does a preset mode. In addition to the 20 preset modes that can be changed and stored, there are 15 user modes that can be entered and stored.

To revert back to the factory default settings, select "Reset" from the "Factory Reset" menu in the on-screen display, and the factory default resolutions will replace the user changes made for the operating original display mode.

### **Energy Saver Feature**

The monitor has an energy saver feature that allows the computer to control the monitor power consumption. The energy saver feature combines hardware and software components, and puts the monitor into a reduced power state when it is not in use. When the monitor is turned off, it consumes power at less than 8 watts.

There are three different modes of operation:

- Full power mode
- Suspend mode
- Sleep mode

Full power mode is the normal mode of operation. The monitor goes into the suspend mode after a user-selectable period of keyboard and mouse inactivity. Sleep mode, which results in a power savings of over 94 percent, activates after a second user-selectable period of keyboard and mouse inactivity. By selecting settings in the computer's Energy Saver utility, you are able to determine the length of the inactivity period before the monitor goes into suspend or sleep mode.

The following table describes the monitor energy saver levels available during the different modes of operation.

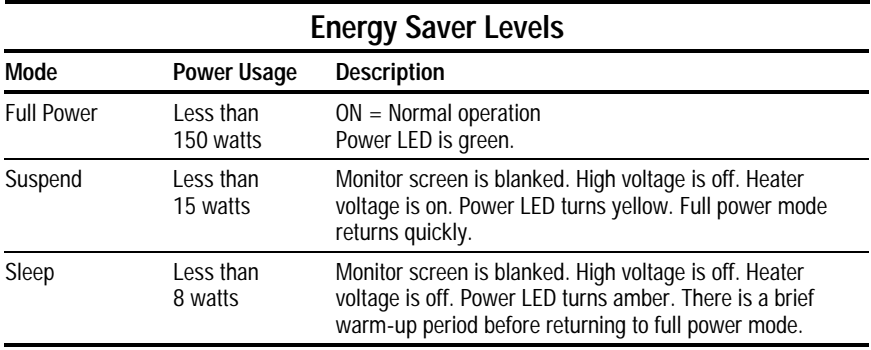

✎The energy saver features for monitors only work when the monitor is connected to a computer that has energy saver features.

The Energy Saver utility, with its energy saver features, is available under the Windows environment, and some features are available under the DOS environment. Refer to your computer manual for instructions on setting energy saver features (sometimes referred to as power management features).

### **Care and Maintenance**

This section explains how to care for and maintain your Compaq monitor during normal everyday use.

### **Protecting the Monitor**

To protect your monitor from overheating and other types of damage, follow these suggestions:

- Place the monitor at least 4 inches (10 cm) away from the wall.
- Use only a power source and connection appropriate for this monitor, as indicated on the marking label/back plate.
- When you connect the monitor to an outlet or extension cord, be sure the total ampere rating of the products connected to the outlet does not exceed the current rating of the electrical outlet, and the total ampere rating of the products connected to the cord does not exceed the rating of the cord.
- Install the monitor near an outlet that you can easily reach. Disconnect the product by grasping the plug firmly and pulling it from the outlet. Never disconnect the monitor by pulling the cord.
- Turn the monitor off when not using it. You can substantially increase the life expectancy of the monitor by using a screen saver program and turning off the monitor when it is not in use.
- Unplug the monitor from the wall outlet before cleaning. Do not use liquid cleaners or aerosol cleaners. Use a damp cloth for cleaning.
- Slots and openings in the cabinet are provided for ventilation. These openings must not be blocked or covered. Never push objects of any kind into cabinet slots or other openings.
- Do not place plants on top of the monitor. Water or dirt from the plant may fall into the vents.
- Do not drop the monitor or place it on an unstable surface.
- Do not allow anything to rest on the power cord. Do not walk on the cord.
- Keep the monitor in a well-ventilated area, away from excessive light, heat, and moisture. Keep the monitor away from high capacity transformers, electric motors, and other strong magnetic fields.
- In a two-monitor system, place the monitors as far apart from each other as possible to lessen interference between them.
- Do not open the monitor cabinet or attempt to service this product yourself. Adjust only those controls that are covered by the operating instructions. If the monitor is not operating properly or has been dropped or damaged, contact your Compaq authorized dealer, reseller, or service provider.

#### **Cleaning the Monitor**

To clean the monitor, follow these steps:

- 1. Turn off the monitor and the computer.
- 2. Dust the monitor by wiping the screen and the cabinet with a soft, clean cloth.

If the screen requires additional cleaning, use an antistatic CRT screen cleaner.

**NOTICE:** Do not use benzene, thinner, ammonia, or any volatile substances to clean the monitor or the screen. These chemicals may damage the cabinet finish and the screen.

### **Shipping the Monitor**

Keep the original packing box in a storage area. You may need it later if you move or ship your monitor.

# **Agency Regulatory Notices**

### **Federal Communications Commission Notice**

This equipment has been tested and found to comply with the limits for a Class B digital device, pursuant to Part 15 of the FCC Rules. These limits are designed to provide reasonable protection against harmful interference in a residential installa-tion. This equipment generates, uses, and can radiate radio frequency energy and, if not installed and used in accordance with the instructions, may cause harmful interference to radio communications. However, there is no guarantee that inter-ference will not occur in a particular installation. If this equipment does cause harmful inter-ference to radio or television reception, which can be determined by turning the equipment off and on, the user is encouraged to try to correct the interference by one or more of the following measures:

- Reorient or relocate the receiving antenna.
- Increase the separation between the equipment and the receiver.
- Connect the equipment into an outlet on a circuit different from the circuit that the receiver is connected.
- Consult the dealer or an experienced radio or television technician for help.

### **Modifications**

The FCC requires the user to be notified that if any changes or modifications are made to this device, not expressly approved by Compaq Computer Corporation, this may void the user's authority to operate the equipment.

### **Cables**

Connections to this device must be made with shielded cables with metallic RFI/EMI connector hoods to maintain compliance with FCC Rules and Regulations.

### **Declaration of Conformity for products marked with the FCC logo - United States only**

This device complies with Part 15 of the FCC Rules. Operation is subject to the following two conditions:  $(1)$  this device may not cause harmful interference, and (2) this device must accept any interference received, including interference that may cause undesired operation.

For questions regarding your product, contact:

Compaq Computer Corporation P.O. Box 692000, Mail Stop 530113 Houston, Texas 77269-2000

Or, call 1-800-652-6672 (1-800-OK COMPAQ)

For questions regarding this FCC declaration, contact:

Compaq Computer Corporation P.O. Box 692000, Mail Stop 510101 Houston, Texas 77269-2000

Or, call (281) 514-3333

To identify this product, refer to the Part, Series, or Model number found on the product.

### **Canadian Notice**

This Class B digital apparatus meets all requirements of the Canadian Interference-Causing Equipment Regulations.

### **Avis Canadien**

Cet appareil numérique de la classe B respecte toutes les exigences du Règlement sur le matériel brouilleur du Canada.

### **German Ergonomics Notice**

Compaq Computers, when tested with the Compaq PE1130 Series monitors, were evaluated and found compliant to the requirements of ZH 1/618 (German Safety Regulations for Display Work Places in the Office Sector).

### **EPA ENERGY STAR Compliance**

Monitors that are marked with the ENERGY STAR Logo meet the requirements of the EPA ENERGY STAR program. As an ENERGY STAR Partner, Compaq Computer Corporation has determined that this product meets the ENERGY STAR guidelines for energy efficiency. Specific details on using the Energy Saving features can be found in the energy saver or power management section of the computer manual.

### **European Notice**

Products with the CE Marking comply with both the EMC Directive  $(89/336/EEC)$  and the Low Voltage Directive  $(73/23/EEC)$  issued by the Commission of the European Community.

Compliance with these directives implies conformity to the following European norms:

- EN55022 (CISPR 22) Radio Frequency Interference
- EN50082-1 (IEC801-2, IEC801-3, IEC801-4) Electromagnetic Immunity
- EN60950 (IEC950) Product Safety

### **Japanese Notice**

この装置は、情報処理装置等電波障害自主規制協議会 (VCCI) の基準 に基づくクラスB情報技術装置です。この装置は、家庭環境で使用すること を目的としていますが、この装置がラジオやテレビジョン受信機に近接して 使用されると、受信障害を引き起こすことがあります。

取扱説明書に従って正しい取り扱いをして下さい。

## **Specifications**

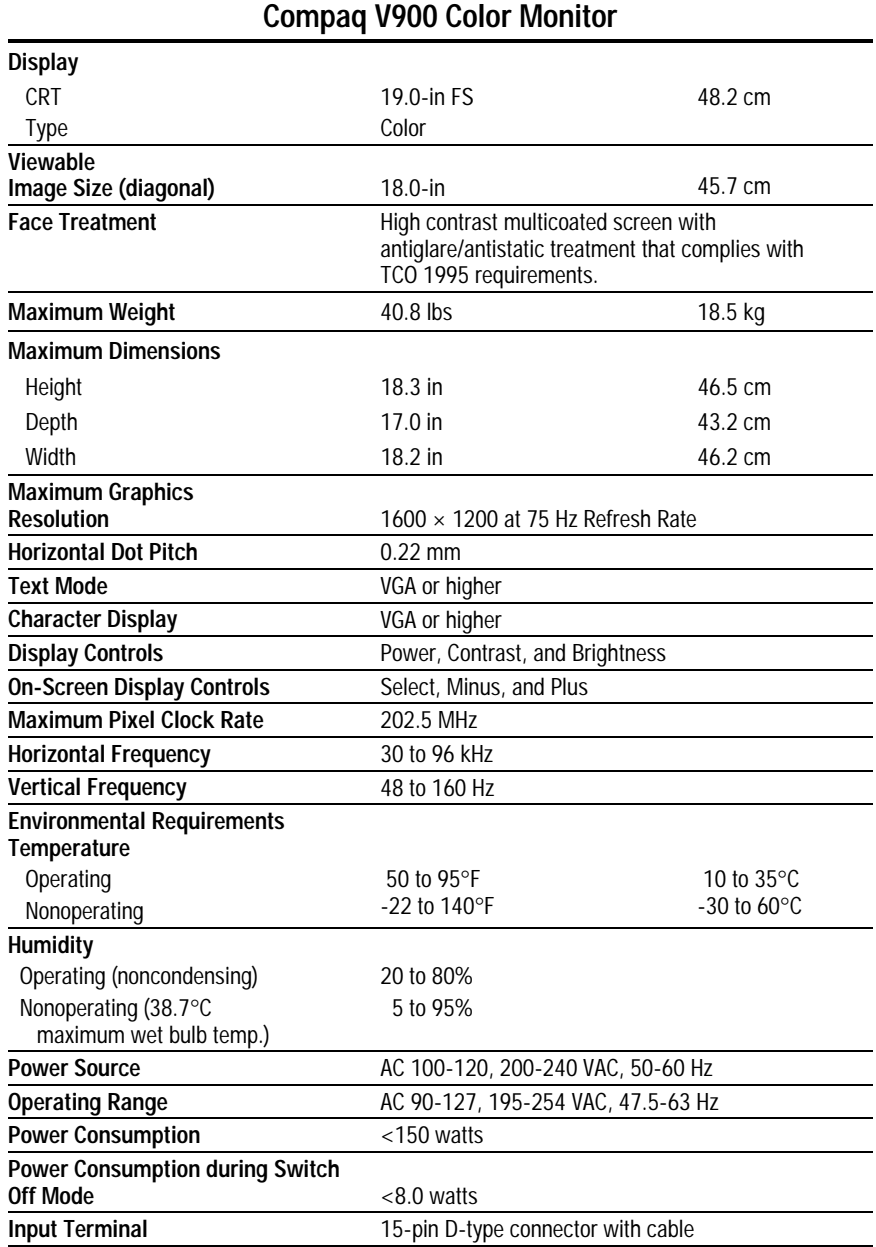

### **Color Display Values**

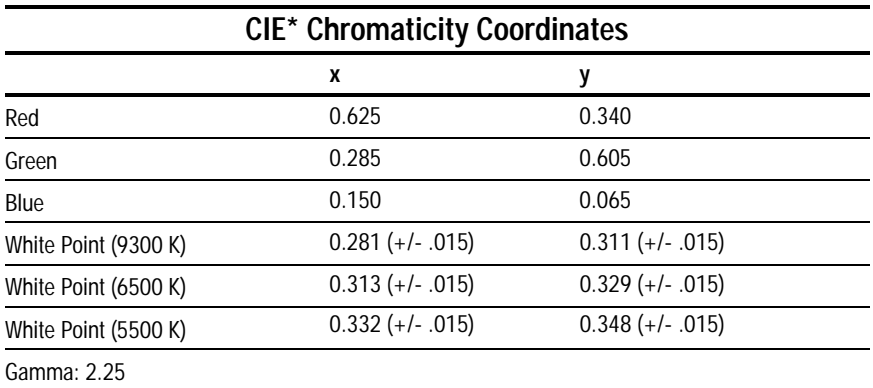

\*Commission International d'Eclairage, 1931 Standard.

### **Power Cord Set Requirements**

The monitor power supply is provided with Automatic Line Switching (ALS). This feature allows the monitor to operate on input voltages between 100-120V or 220-240V.

The power cord set (flexible cord or wall plug) received with the monitor meets the requirements for use in the country where you purchased the equipment.

Power cord sets must meet the requirements of the country where you use the monitor. For more information on power cord set requirements, contact your Compaq authorized dealer, reseller or service provider.

### **General Requirements**

The requirements listed below are applicable to all countries:

- 1. The length of the power cord set must be at least 5.00 feet (1.5 m) and a maximum of 9.75 feet (3.0 m).
- 2. All power cord sets must be approved by an acceptable accredited agency responsible for evaluation in the country where the power cord set will be used.
- 3. The power cord set must have a minimum current capacity of 10A and a nominal voltage rating of 125 or 250 volts AC, as required by each country's power system.
- 4. The appliance coupler must meet the mechanical configuration of an EN 60 320/IEC 320 Standard Sheet C13 connector, for mating with appliance inlet on the rear of the unit.

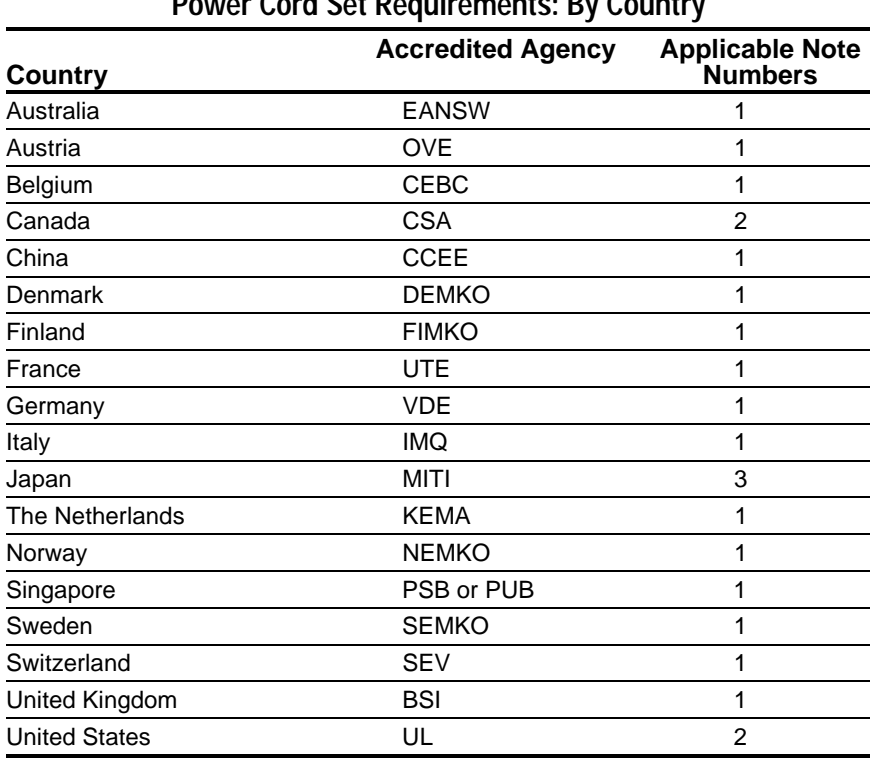

### **Country-Specific Requirements**

### **Power Cord Set Requirements: By Country**

#### **Notes:**

- 1. The flexible cord must be <HAR> Type HO5VV-F, 3-conductor, 0.75 mm2 conductor size. Power cord set fittings (appliance coupler and wall plug) must bear the certification mark of the agency responsible for evaluation in the country where it will be used.
- 2. The flexible cord must be Type SVT or equivalent, No. 18 AWG, 3-conductor. The wall plug must be a two-pole grounding type with a NEMA 5-15P (15A, 125V) or NEMA 6-15P (15A 250V) configuration.
- 3. The appliance coupler, flexible cord, and wall plug must bear a "T" mark and registration number in accordance with the Japanese Dentori Law. The flexible cord must be Type VCT or VCTF, 3-conductor, 0.75mm2 conductor size. The wall plug must be a two-pole grounding type with a Japanese Industrial Standard C8303 (15A, 125V) configuration.